# Remote printing in a Heterogeneous Network

It is no secret that UNIX comes in many flavors and nowhere is there more variation among the different versions than in how printing devices and spooling to them is handled than in the printing subsystems of the various UNIX versions. Add Windows (NT and 2000) to the scene and combinations are numerous.

With regard to UNIX we will discuss the BSD, System V, and AIX spooling subsystems and how to print/plot between those and between those and Windows NT/Windows 2000.

**The BSD Spooling Facility.** SunOS, IRIX, Compaq True64, and Linux use the spooling subsystems developed for BSD. AIX offers BSD-compatibel user commands.

**System V Printing.** The System V printing system is used on a wide range of systems from microcomputers to high-end mainframes. It is used by HP-UX, SCO UNIX, Solaris and IRIX systems. AIX supports the System V user commands as an alternate interface to its own queuing system.

**The AIX Queueing Facility.** AIX offers a third approach to printing based upon AIX's general queueing system.

**Windows NT and Windows 2000** offers possibilities for installation of lpr (BSD) for integration in a heterogeneous Network

### Contents:

A) Illustration of network with different printing options

B) Setting up your system to accept print requests from network clients

- B1) How to make BSD printers available to TCP/IP clients
- B2) How to make SystemV printers available to TCP/IP clients
- B3) How to make Windows NT printers available to TCP/IP clients
- B3a) How to make Windows 2000 printers available to TCP/IP clients
- B4) How to make AIX printers available to TCP/IP clients

C) Different printing combinations:

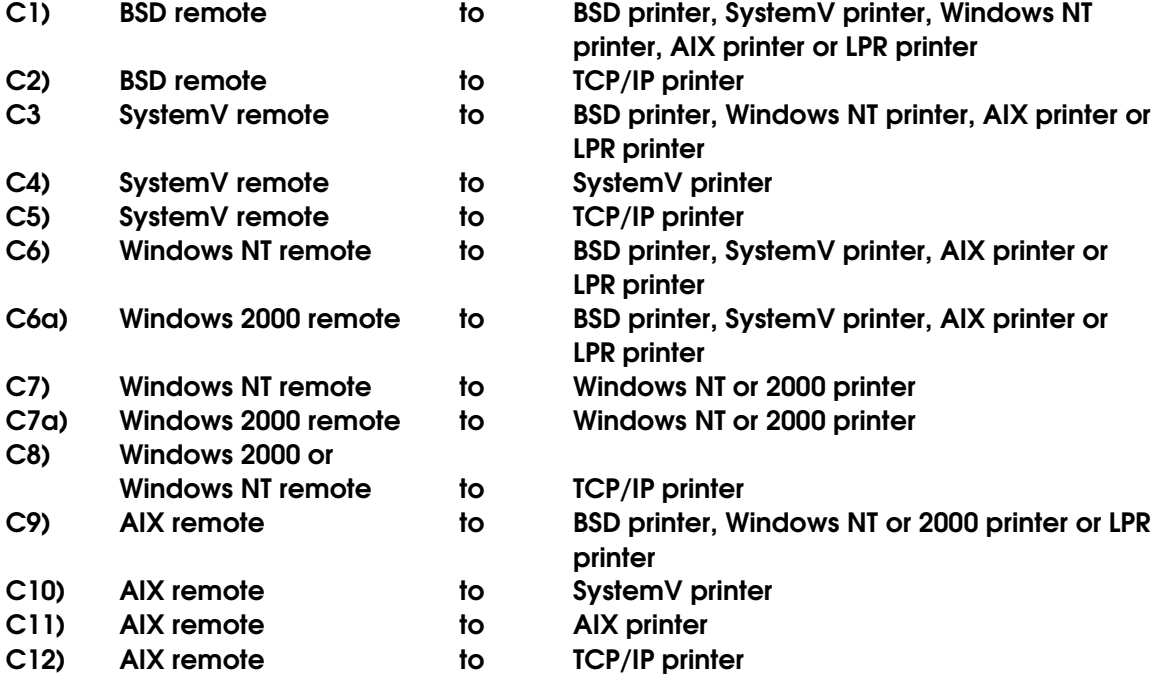

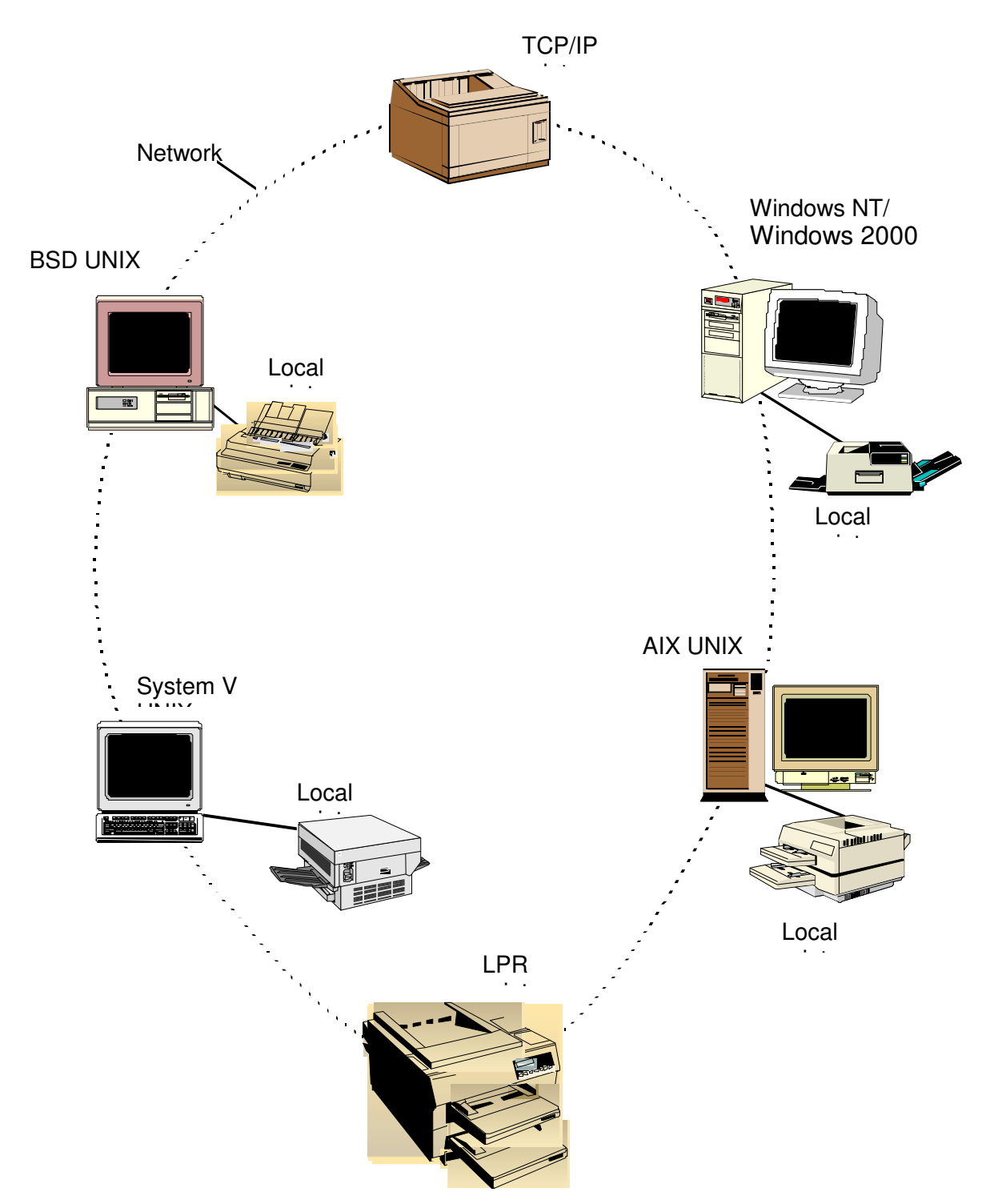

On all systems, you must have root/administrator permissions to perform some of the actions described in this document.

## **A) Illustration of network with different printing options**

## **B1) How to make BSD printers available to TCP/IP clients**

*Requires: - The remote client and its IP-adress must be in the /etc/hosts file*

The systems in the /etc/hosts.lpd file are allowed to use the lpd-service. It is more restrictive than /etc/hosts.equiv, which allows systems to do a remote login without a password, as long as the same user name exist on the receiving host. When a remote print request arrives to the system, the system checks to see if the /etc/host.lpd file exists. If it does, it is used, if not the /etc/hosts.equiv is be used. That means that if /etc/host.lpd exist, and the host name is not in it, then remote printing will not be al-

lowed from this host, even if the name is in /etc/hosts.equiv.

Depending on your wishes (your site), you will have to do one of the following things:

1) Adding the remote client to the /etc/hosts.lpd file

- $*$  Check if the hostname is already in the /etc/hosts. 1 pd file. The file has a line for each host, containing its hostname.
- If not, add it with a text editor if the file does not exist, create it.

OR

2) Adding the remote client to the /etc/hosts.equiv file

- $*$  Check if the hostname is already in the /etc/hosts.equiv file. The file has a line for each host, containing its hostname.
- If not, add it with a text editor if the file does not exist, create it.

### **B2) How to make SystemV printers available to TCP/IP clients**

*Requires: - The remote client and its IP-adress must be in the /etc/hosts file*

Unfortunately, SystemV spooling is not just SystemV spooling; it is IRIX, HP-UX, Solaris or SCO-UNIX spooling, and remote printing is handled differently in each system. It is therefore neccesary to consider each system and its specific facilities for remote printing separately.

#### **How to make IRIX printers available to TCP/IP clients**

For most systems, it is enough to add the remote host name to /etc/hosts.lpd or /etc/hosts.equiv - it doesn't matter which one, and it works fine with the name only in /etc/hosts.equiv, even if /etc/hosts.lpd does exist. Remote printing from another IRIX system requires that the host name is in the . rhosts file in the useres home directory. The . rhosts file is a little bit different from the above mentioned files, because it allows account level equivalence instead of host level equivalence. This means that only a user with an account on the system and a .rhosts file in her home directory can gain remote access to the system. Of course, the system can still have the /etc/hosts.lpd and /etc/hosts.equiv files. It is recommended to use the addclient utility to introduce IRIX clients to the system - it alters the . rhosts file.

Depending on your wishes (your site), you will have to do one of the following things:

1) Adding the remote client to the /etc/hosts.lpd file

- $*$  Check if the hostname is already in the /etc/hosts. lpd file. The file has a line for each host, containing its hostname.
- If not, add it with a text editor if the file does not exist, create it.

OR

#### 2) Adding the remote client to the /etc/hosts.equiv file

 Check if the hostname is already in the /etc/hosts.equiv file. The file has a line for each host, containing its hostname.

- If not, add it with a text editor if the file does not exist, create it.
- 3) Adding the remote client to the .rhosts file with the addclient tool
	- \* addclient <remote system>.

If your IRIX system uses BSD spooling, please refer to section B1.

#### **How to make HP-UX printers available to TCP/IP clients**

Depending on your wishes (your site), you will have to do one of the following things:

1) Adding the remote client to the /etc/hosts.lpd file

- $*$  Check if the hostname is already in the /etc/hosts. 1 pd file. The file has a line for each host, containing its hostname.
- If not, add it with a text editor if the file does not exist, create it.

OR

2) Adding the remote client to the /etc/hosts.equiv file

- Check if the hostname is already in the /etc/hosts.equiv file. The file has a line for each host, containing its hostname.
- If not, add it with a text editor if the file does not exist, create it.

3) Adding the remote client to the .rhosts file in the lp daemon's home directory with your favourite text editor.

- Check if the hostname is already in the /etc/hosts.equiv file. The file has a line for each host, containing its hostname.
- If not, add it with a text editor if the file does not exist, create it.

#### **How to make Solaris printers available to TCP/IP clients**

1) Starting the tcp port monitor

 First check if the tcp port monitor is already running: sacadm -l The output should be something like this:

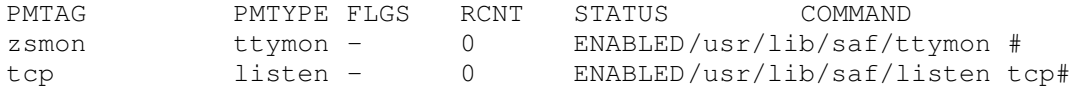

 If the tcp line is missing, you must make the port monitor yourself, using the command sacadm -a -p tcp -t listen -c "/usr/lib/saf/listen tcp" v`nlsadmin- V`

2) Starting the lp, lpd and 0 tcp services

 When the port monitor is running, you must make sure that the neccesary services are also running. If the tcp port monitor was already running, the services may also be running. If you made the port monitor yourself, you will also have to make the services yourself. The following command will show you which services are running:  $p$ madm  $-1$ . The output should look like this:

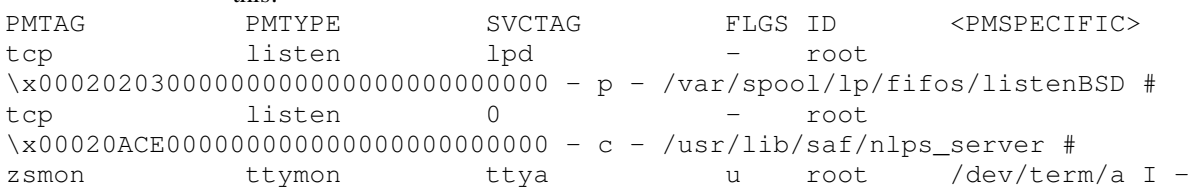

 $\sqrt{u}$ sr/bin/login - 9600 ldterm,ttcompat ttya login: - tvi925 y # zsmon ttymon ttyb u root /dev/term/b I -/usr/bin/login - 9600 ldterm,ttcompat ttyb login: - tvi925 y #

If the output contains the services you need, you don't have to do the rest of step 2. The services you need are lpd for making printing available for bsd-hosts, lp for making printing available for SystemV-hosts, and furthermore service 0 in both cases. In the example, the lpd service and the 0 service are present.

- The lp service is started with the following command: pmadm -a -p tcp -s lp -i root -v 'nlsadmin -V' -m "'nlsadmin -o /var/spool/lp/fifos/listenS5'"
- Before the lpd service can be started, it is neccesary to get the systems *universal address*:

```
lpsystem -A
which will output a number like
00020203000000000000000000000000
The lpd service is started with the following command:
pmadm -a -p tcp -s lpd -i root -v 'nlsadmin -V' -m "'nlsadmin -o
/var/spool/lp/fifos/listenBSD -
A'\x00020203000000000000000000000000''"
```
The lpsystem –A will only work if your system's name or address Is listed in the /etc/inet/hosts file, and the printer service is in the /etc/inet/services.

 Before the 0 service can be started, it is neccesary to get the systems *modified address*, which is the universal address whith the 5. to 8. digit replaced by 0ACE. Get universal address: lpsystem -A 00020203000000000000000000000000 The modified address will be 00020ACE000000000000000000000000. The 0 service is started with the following command: pmadm -a -p tcp -s 0 -i root -v `nlsadmin -V` -m "`nlsadmin -c usr/lib/saf/nlps\_server - A'\x00020ACE000000000000000000000000'`"

- 3) To register the remote system with lpsystem
	- Each host from which you want to be able to remote print to Solaris must be registred by name. It is done with the lpsystem command: lpsystem -t*type hostname* where *type* can be either S5 (default) or bsd. Default is all requests accepted.

#### **How to make SCO-UNIX printers available to TCP/IP clients**

The systems in the /etc/hosts.lpd file are allowed to use the lpd-service. It is supposed to be more restrictive than /etc/hosts.equiv, which allows systems to do a remote login without a password, as long as the same user name exist on the receiving host.. When a remote print request arrives to the system, the system checks to see if the hosts is in one of the files. SCO-UNIX does not care which one.

Depending on your wishes (your site), you will have to do one of the following things:

1) Adding the remote client to the /etc/hosts.lpd file

- $*$  Check if the hostname is already in the /etc/hosts. 1 pd file. The file has a line for each host, containing its hostname.
- If not, add it with a text editor if the file does not exist, create it.

OR

- 2) Adding the remote client to the /etc/hosts.equiv file
	- Check if the hostname is already in the /etc/hosts.equiv file. The file has a line for each host, containing its hostname.
	- If not, add it with a text editor if the file does not exist, create it.

In both cases:

- 3) Start the lpd daemon if necessary
	- SCO\_UNIX uses a BSD-like lpd daemon for remote printing.Make sure the lpd daemon is running. The command ps -e |grep lpd must output a line with information about the running lpd. If the daemon is not running, start it with the following command: /usr/lib/lpd
- 4) Add the printer to /etc/printcap
	- SCO-UNIX does remote printing in BSD style. Eventhough the local spool queue has already been made on the local system using the SystemV lpadmin command, it must also be added to the /etc/printcap file with the rlpconf command before it is available for remote printing. The /etc/printcap file is in normal BSD-format, but editing it directly is not sufficient - rlpconf does some other stuff, too.
	- Using the rlpconf command: Type rlpconf at the command prompt. You will be asked for the printer name - type it. Next question is whether the printer is remote or local (r/l). Answer local (type l). Now you are prompted for the device. Enter the device corresponding to the printer. The information will be displayed, and you will be asked to confirm  $(y/n)$ . The spool directory will be created for you.
	- Please be aware that you are not *creating* a local printer, but merely making an existing printer available to network clients. The printer name and device must correspond to a local printer already created on the local system.

### **B3) How to make Windows NT printers available to TCP/IP clients**

- *Requires: - Windows NT Server 4.0 / Windows NT workstation 4.0* 1
	- *- The printer you want to make available is created and working with Windows NT*
	- *- Have your Windows NT CD-ROM (or other media with installation files) ready*

1) Installing the Windows NT LPR service

- Click on the "Start Menu". Select "Settings", select "Control Panel". In the "Control Panel", double click on the "Networks" icon.
- In the "Networks" dialog box, select services, and click on the "Add" button.
- A new dialog box appears, with a list of available services. Select "Microsoft TCP/IP Printing", and click "OK".
- You are now asked for the path to some needed setup files. Insert the Windows NT CD-ROM in your CD-ROM drive, and type the path for the CD-ROM drive and the directory corresponding to your platform (Example: d:\i386\). Windows NT setup will now copy the neccesary files, and update the Windows NT registry database.

 $<sup>1</sup>$ Might be similar in earlier versions of Windows NT, might be different...</sup>

 Exit the Network dialog box by clicking on the close button. Windows NT updates some bindings and then asks you to restart your computer. *You must restart your computer before the new service can be used.*

#### 2) Starting the TCP/IP Print Server (the LPDSVC service)

- Click on the "Start Menu". Select "Settings", select "Control Panel". In the "Control Panel", double click on the "Services" icon.
- Select the "TCP/IP Print Server" from the list. Click on the "Start" button.
- To make Windows NT start this service up automatically at boot time, click on the "Startup" button, select "Automatic", and click OK.
- Use "Close" button to close the "Services" dialog box.

3) Making the printer shared

 Click on the "Start Menu". Select "Settings", select "Control Panel". In the "Control Panel", double click on the "Printers" icon OR

Click on the "Start Menu". Select "Settings", select "Printers".

- Select the printer you want to make shared. Select "Properties" in the file menu, or in the menu which appears when you right click on the printers icon.
- Select "Sharing". Choose "Shared", and type the name you want the UNIX clients to use to identify the queue, in the "Share name" box. Click "OK".

### **B3a) How to make Windows 2000 printers available to TCP/IP clients**

- *Requires: - Windows 2000 Server / Windows 2000 workstation*
	- *- The printer you want to make available is created and working with Windows 2000*
		- *- Have your Windows 2000 CD-ROM (or other media with installation files) ready*
- 1) Installing the Windows 2000 LPR service (if "Print Services for Unix" were not originally installed with Windows)
	- Click on the "Start Menu". Select "Settings", select "Control Panel". In the "Control Panel", double click on the "Network and Dial-up Connections" icon.
	- Open the "Advanced" menu in the "Network and Dial-up Connections" panel and select "Optional Networking Components".
	- In the "Optional Networking Components Wizard", turn the checkbox "Other Network File and Print Services" on and click "Details".
	- In the "Other Network File and Print Services" dialog box, turn the checkbox "Print Services for Unix" on and click "OK".
	- In the "Optional Networking Components Wizard", click "Next >".
	- If required by Windows you must now insert the Windows 2000 CD ROM in the CD ROM drive, and follow the instructions.
	- If required by Windows you must restart the system before the service can be used.
- 2) Starting the TCP/IP Print Server (the LPDSVC service)
	- Click on the "Start Menu". Select "Settings", select "Control Panel". In the "Control Panel", double click on the "Administrative Tools" icon.
	- In the "Administrative Tools" panel, double click on the "Services" icon.
	- Select the "TCP/IP Print Server" from the list, right click and select "Start".
	- To make this service start automatically at boot time, right click, select "Properties", choose "Automatic" in

the "Startup type" selection menu, and click "OK".

Close the " Services" dialog box and the " Administrative Tools" panel.

3) Making a printer shared

- Click on the " Start Menu". Select " Settings", select " Printers".
- Select the printer you want to make shared, right click and select " Sharing".
- Choose "Shared as", and type the name you want the UNIX clients to use for identification of the print queue in the text box. Click "OK".

### **B4) How to make AIX printers available to TCP/IP clients**

*Requires: - The remote client and its IP-adress must be in the /etc/hosts file*

The systems in the /etc/hosts.lpd file are allowed to use the lpd-service. It is supposed to be more restrictive than /etc/hosts.equiv, which allows systems to do a remote login without a password, as long as the same user name exist on the receiving host.. When a remote print request arrives to the system, the system checks to see if the hosts is in one of the files. AIX does not care which one.

Depending on your wishes (your site), you will have to do one of the following things:

1) Adding the remote client to the /etc/hosts.lpd file

- Example 18 Section 1.1 The file has a line for each we choose the file has a line for each and proper section of  $\frac{1}{2}$  of  $\frac{1}{2}$  of  $\frac{1}{2}$  of  $\frac{1}{2}$  of  $\frac{1}{2}$  of  $\frac{1}{2}$  of  $\frac{1}{2}$  of  $\frac{1}{2}$  of  $\frac{$ 
	- If not, add it with a text editor if the file does not exist, create it.

OR

2) Adding the remote client to the /etc/hosts.equiv file

- $*$  Check if the hostname is already in the /etc/hosts.equiv file. The file has a line for each host, containing its hostname.
- If not, add it with a text editor if the file does not exist, create it.

In both cases:

3) Start the lpd if necessary

 Make sure the lpd daemon is running: The command ps -e |grep lpd must output a line with information about the running lpd. If the daemon is not running, start it with the following command: startrc -s lpd

### **C1) BSD remote to BSD printer, SystemV printer, Windows NT or 2000 printer, AIX printer or LPR printer**

*Requires: - The printer you want to connect to is created and working with its local system*

 Make the following entry for the remote printer in the /etc/printcap file with your favourite text editor:

```
printer name:\
       sd=fully qualified path to spool directory:\
       lp=:\n\setminussh:\
       mx#0:rm=remote hostname:\
```
where printer name is the name of the new local queue. It is not nessecary to use a local spool directory - if there is no sd line, jobs are spooled directly to the remote host. The sh entry means suppress headers, and the mx#0 means that there is no limit on job size. Refer to your system documentation for further details.

- If a spool directory is given in the printcap entry, create it with the mkdir commmand.
- Please note that it is not possible to use a filter before the job is sent to the destination machine. If a filter is given in the printcap entry, it will not be used.

### **C2) BSD remote to TCP/IP printer**

**TBS** 

### **C3) SystemV remote to BSD printer, Windows NT or 2000 printer, AIX printer or LPR printer**

*Requires: - The printer you want to connect to is created and working with its local system*

#### **IRIX SystemV remote to BSD, Windows, AIX or LPR**

The easiest thing to do in this case is to use the GUI facilities (Print manager). Open print manager, click the add button, choose remote and type the name of the new printer, the remote host and the remote printer. Print manager cannot provide you with a list of printers on the remote host when the remote host is a BSD system. It can also be done the command line way:

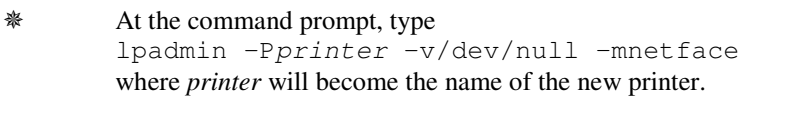

```
 With your favourite text editor, change the following lines in the newly created interface script
        /usr/spool/lp/interface/printer:
        HOSTNAME= becomes HOSTNAME=remotehost
        HOSTPRINTER= becomes HOSTPRINTER=remoteprinter
        where remotehost is the name of the remote bsd-host, and remoteprinter is the name of the
        print queue on that host.
```
It is possible to install a BSD spool system on your IRIX system (for setting up a BSD remote queue, refer to section C1).

NOTE: This goes for Solaris, too.

#### **HP-UX SystemV remote to BSD, Windows, AIX or LPR**

```
 At the command prompt, type
        /usr/lib/lpadmin -p<printer> -m<model> v/dev/null -orm<remote
        host> -orp<remote queue> -ocmrcmodel -osmrsmodel -orc -ob3
        where printer is the name of the new queue and model is the name of a script placed
        in /usr/spool/lp/model, which will be used for the interface script.
        The -m option can be replaced by -e or -i, refer to the lpadmin man page.
        -ocmrcmodel means that /usr/spool/lp/cmodel/rcmodel is used for cancelling
        remote jobs
        -osmrsmodel means that /usr/spool/lp/smodel/rsmodel is used for obtaining
        status from the remote system
        -orc means that a user can only cancel her/his own jobs
        -ob3 will cause the system to use a 3 digit, BSD compatible sequence number
        Refer to the lpadmin man page for further options.
```
 It is possible to pass BSD options to the remote system from the command line using the following syntax: lp -P<printer> -oBSD<BSDoption> -oBSD<BSDoption> datafile where BSDoption is -1 or -c2 or another BSD option. The BSD options are passed to the remote system. Contact to the remote system is taken with remsh.

#### **Solaris SystemV remote to BSD, Windows, AIX or LPR**

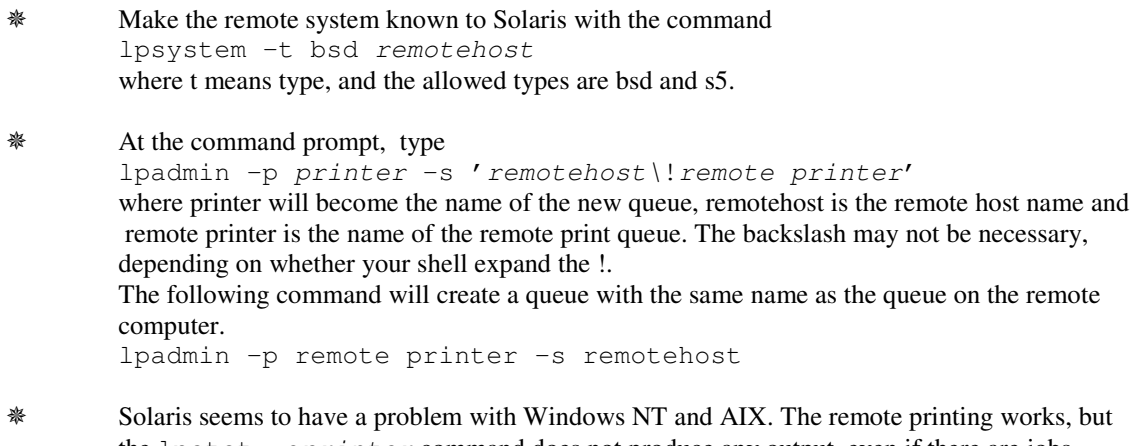

the lpstat -o*printer* command does not produce any output, even if there are jobs queued. On the other hand, lpstat -p*printer* outputs the the information that lpstat -o was supposed to, although only for the first few jobs in the queue. Cancel only works with the jobnumber which AIX or NT has given the job.

#### **Common for all the above:**

- The newly created queue must be told to accept requests with the command accept *printer*, where *printer* is the name of the queue.
- The queue must be enabled with the command enable *printer*.

#### **SCO-UNIX SystemV remote to BSD, Windows, AIX or LPR**

- SCO-UNIX does remote printing in BSD-style. An lpd-daemon handles all the remote printing. Remote printers must be added to the /etc/printcap file. This is done with the rlpconf tool.
- Type rlpconf at the command prompt. You will be asked for the printer name type it. The next question is whether the printer is remote or local (r/l) - choose remote. You will be prompted for the remote hostname - type it. Then you will be asked if you want to use the extended RLP protocol - answer no. This protocol is only used if the remote host is another SCOsystem. Finally you are asked if you want this to be your default printer.
- Start the lpd daemon if nessecary. SCO\_UNIX uses a BSD-like lpd daemon for remote printing.Make sure the lpd daemon is running. The command ps -e |grep lpd must output a line with information about the running lpd. If the daemon is not running, start it with the following command: /usr/lib/lpd

### **C4) SystemV remote to SystemV printer**

*Requires: - The printer you want to connect to is created and working with the local system*

#### **IRIX SystemV to SystemV**

## At the command prompt, enter

mknetpr <local queue> <remote host> <remote queue>

mknetpr is a shell script. It finds out whether the specified remote queue exists. If it does, the queue is created, if it doesn't, an error message is returned. The procedure seems to be some sort of test of the contents of certain directories on the remote host - directories containing information about the print queues. Since these does not exist on BSD systems, mknetpr is not able to find them.

- The queue get a copy of the interface script /usr/spool/lp/model/netface. The netface script uses rcp to send the file to the remote host, and rsh to execute lp, lpstat and cancel at the remote host.
- The queues made by mknetpr does not provide remote status information.

NOTE: Solaris has to be treated as BSD in this case, since mknetpr does not work with Solaris. Please refer to section C3.

### **HP-UX SystemV to SystemV**

At the command prompt, type

/usr/lib/lpadmin -p<printer> -m<model> v/dev/null -orm<remote host> -orp<remote queue> -ocmrcmodel -osmrsmodel -orc

where printer is the name of the new queue and model is the name of a script placed in /usr/spool/lp/model, which will be used for the interface script.

The -m option can be replaced by -e or -i, refer to the lpadmin man page.

-ocmrcmodel means, that /usr/spool/lp/cmodel/rcmodel is used for cancelling remote jobs

-osmrsmodel means, that /usr/spool/lp/smodel/rsmodel is used for obtaining status from the remote system

-orc means that a user can only cancel her/his own jobs

Refer to the lpadmin man page for further options. Contact to the remote system is taken with remsh.

#### **Solaris SystemV to SystemV**

Even though Solaris uses a SystemV spool system, et remote prints in BSD style. All the SystemV spooling systems considered here will work if they are made known to Solaris as a BSD system. The only problem is that if another SystemV needs to remote print *to* Solaris, it might have to be known at Solaris as a s5 system, and it can't be known as both types at the same time.

 Make the remote system known to Solaris with the command lpsystem -t bsd *remotehost* where t means type, and the allowed types are bsd and s5.

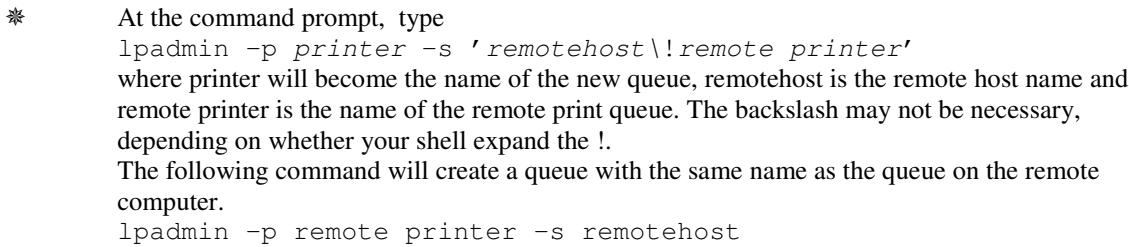

#### **Common for all the above:**

- The newly created queue must be told to accept requests with the command accept *printer*, where *printer* is the name of the queue.
- The queue must be enabled with the command enable *printer*.

#### **SCO-UNIX SystemV to SystemV**

- SCO-UNIX does remote printing in BSD-style. It will only remote print to systems capable of receiving BSD-style remote requests. An lpd-daemon handles all the remote printing. Remote printers must be added to the /etc/printcap file. This is done with the rlpconf tool.
- Type rlpconf at the command prompt. You will be asked for the printer name type it. The next question is whether the printer is remote or local (r/l) - choose remote. You will be prompted for the remote hostname - type it. Then you will be asked if you want to use the extended RLP protocol - yes if the remote host is another SCO-UNIX system, otherwise answer no. Finally you are asked if you want this to be your default printer.
- The name of the queue on the remote system will also become the name of your local print queue. That is why you are only prompted for one printer name.
- Start the lpd daemon if nessecary. SCO\_UNIX uses a BSD-like lpd daemon for remote printing. Make sure the lpd daemon is running. The command ps -e |grep lpd must output a line with information about the running lpd. If the daemon is not running, start it with the following command: /usr/lib/lpd

### **C6) Windows NT remote to BSD printer, SystemV printer, AIX printer or LPR printer**

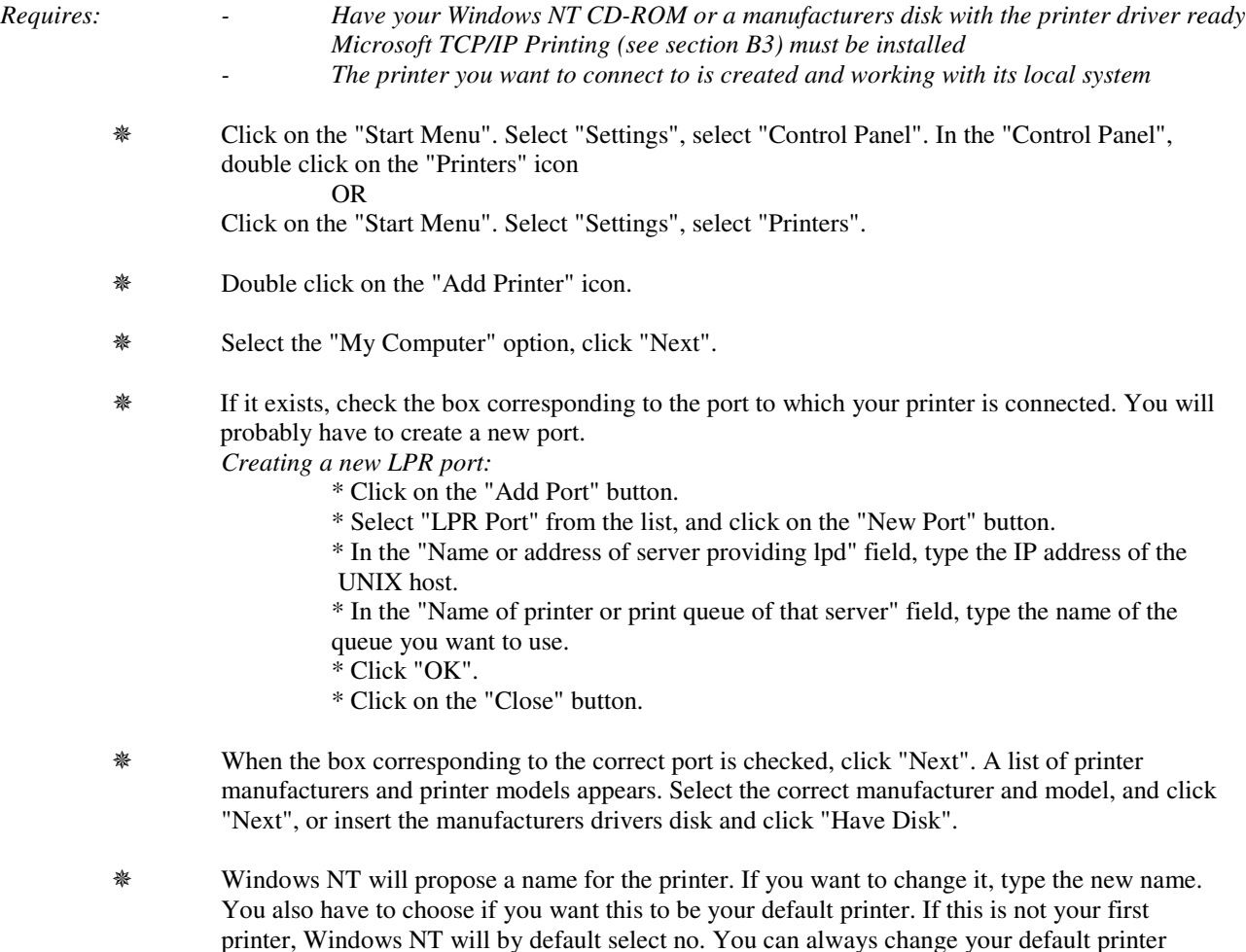

www.augrin.com

later. Click "Next".

- If you want to provide access to the printer from other locations, choose "Shared". In "Share Name" type the name you want the queue to be know under at your network. If you don't want to make your printer shared, choose "Not Shared".
- You will be asked by Windows NT whether you want to print a test page. You should answer yes, so that you can see if your print queue works correctly.
- Windows NT will now copy the necessary files from the Windows NT disk or manufacturers disk, and your print queue should be ready for use.

## **C6a) Windows 2000 remote to BSD printer, SystemV printer, AIX printer or LPR printer**

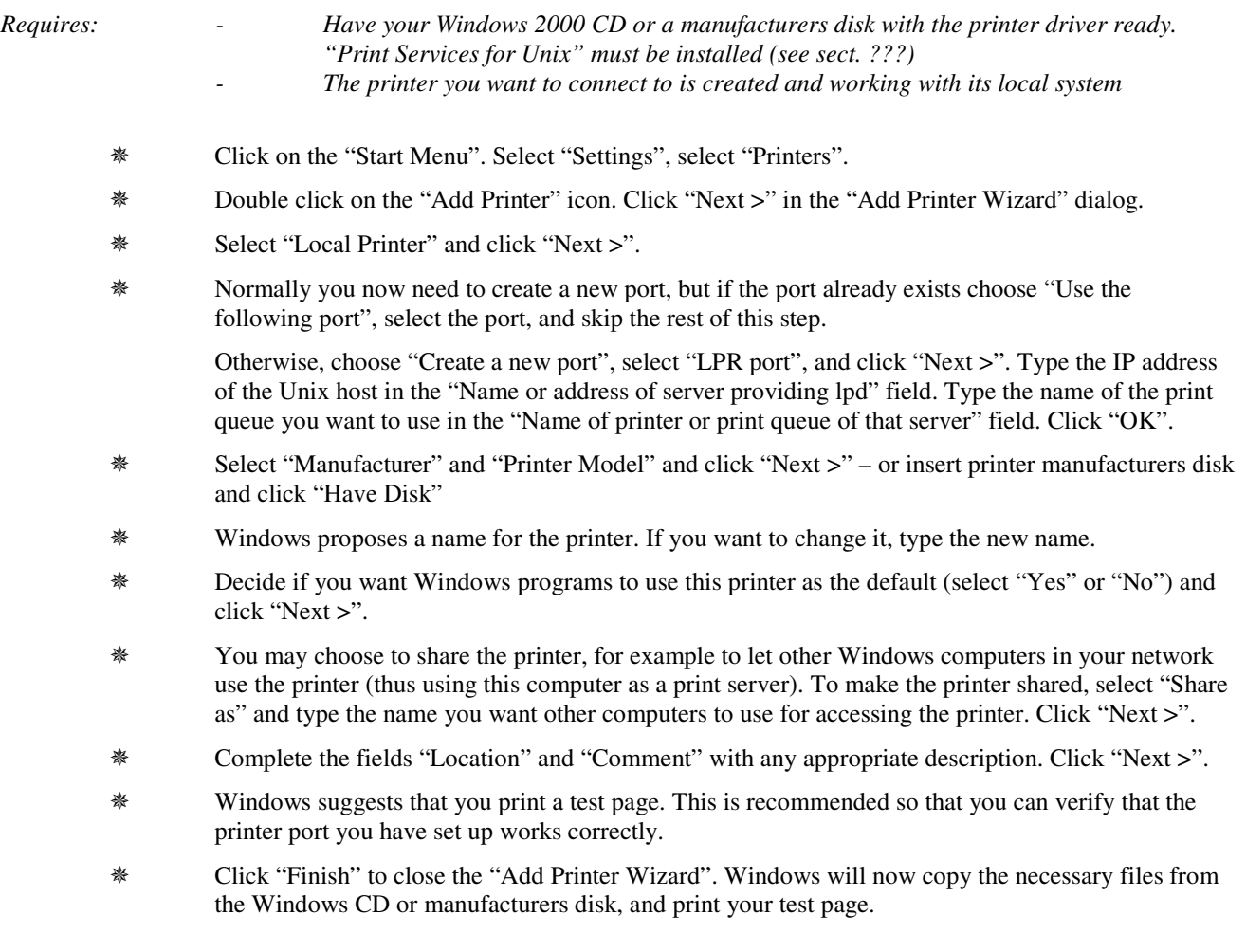

## **C7) Windows NT remote to Windows NT or 2000 printer**

*Requires: - Have your Windows NT CD-ROM or a manufacturers disk with the printer driver ready - The printer you want to connect to is created and working with its local system*

There are 2 ways to remote print between WindowsNT systems: Creating a local print queue, which is pointing to a remote printer, or simply connecting to a remote printer. The first method was described in section C6 - access to the printer was achieved by defining an LPR-port by a hostname and a remote printer name. This can be done exactly the same way with 2 Windows NT systems as it is done with a Windows NT client and a UNIX system. Refer to section C6.

The second option, connecting to the printer, is described below:

Click on the "Start Menu". Select "Settings", select "Control Panel". In the "Control Panel", double

click on the "Printers" icon OR Click on the "Start Menu". Select "Settings", select "Printers".

- Double click on the "Add Printer" icon.
- Select the "Network Printer Server" option, click "Next".
- Type the network name of the printer (including the path) in the "printer" box, or click on the wanted printer in the "Shared Printer" box below. The "Shared Printer" box shows all the computers and all the shared printers on the network. Click "Next".
- You will be asked if you want to make this your default Windows printer. Click in the yes or no box, and click next.
- Your system informs you that the printer has been installed successfully click "Finish" and your print queue connection should be ready for use.
- On the first print request, Windows NT will now automatically download the necessary driver files from the Windows NT print server (the remote Windows NT system providing the printer you just connected to), or if this is not possible, ask you for the location of the necessary files.
- Connecting to a Windows NT printer like this is possible from Windows (NT, 2000. 95/98/me) systems only.
- Windows NT 4.0 workstation as print server provides service for only 10 clients, Windows NT 4.0 server has no such limitations, and is optimized for providing fast print service.

### **C7a) Windows 2000 remote to Windows NT or 2000 printer**

*Requires: - Have your Windows CD or the manufacturers media with the printer driver ready - The printer you want to connect to is created and working with its local system*

From Windows 2000 you can print to another Windows system in two ways:

- 1) The "standard Windows way" as described below.
- 2) The "LPR way" as described in section XXX. The method described for creating an LPR port is the same no matter if the remote host is a UNIX system or a Windows system.

Client setup for remote printing between Windows systems following the "standard Windows way" is the following:

- **\*\*** Click on the "Start Menu". Select "Settings", select "Printers".
- Double click on the " Add Printer" icon. Click " Next >" in the " Add Printer Wizard" dialog.
- Select " Network Printer" and click " Next >".
- Click "Next >" again in the "Add Printer Wizard" to browse the network (or type the full network name of the printer if you know it).
- Browsing the network will display a list of all shared printers that are available. Click on the printer you want and click "Next >".
- Decide if you want Windows programs to use this printer as the default (select "Yes" or "No") and click "Next >".
- Click " Finish" to close the " Add Printer Wizard". The printer is now ready.
- If the print server is a Windows 2000 system the necessary parts of the printer driver are downloaded automatically from the server. The same is the case also if the print server is another Windows flavor, for example Window NT, *only if a printer driver suitable for Windows 2000 has been installed on the server*. If a suitable printer driver is not available on the server you will be notified on exit from the " Add Printer Wizard", and you must install a Windows 2000 printer driver locally on the client machine, either from the Windows CD or from the manufacturers media.

## **C8) Windows NT or Windows 2000 remote to TCP/IP printer**

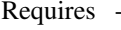

Have your Windows 2000 CD or a manufacturers disk with the printer driver ready. *- The printer must be turned on, connected to the network, and configured with an IP address*

- Click on the " Start Menu". Select " Settings", select " Printers".
- Double click on the "Add Printer" icon. Click "Next >" in the "Add Printer Wizard" dialog.
- Select "Local Printer" and click "Next >".
- Normally you now need to create a new port, but if the port already exists choose "Use the following port", select the port, and skip the rest of this step.

Otherwise, choose "Create a new port", select "Standard TCP/IP Port", and click "Next >".

- Click " Next >" in the " Add Standard TCP/IP Port Wizard".
- Type the IP address of the printer in the " Printer Name or IP Address" field. Windows proposes a name for the port. If you want to change it, type the new name. Click "Next >" and the "Finish" to close the " Add Standard TCP/IP Port Wizard"..
- Select "Manufacturer" and "Printer Model" and click "Next >" or insert printer manufacturers disk and click "Have Disk".
- Windows proposes a name for the printer. If you want to change it, type the new name.
- Decide if you want Windows programs to use this printer as the default (select " Yes" or " No") and click "Next >".
- You may choose to share the printer, for example to let other Windows computers in your network use the printer (thus using this computer as a print server). To make the printer shared, select "Share" as" and type the name you want other computers to use for accessing the printer. Click "Next >".
- <sup>\*\*</sup> Complete the fields "Location" and "Comment" with any appropriate description. Click "Next >".
- Windows suggests that you print a test page. This is recommended so that you can verify that the printer port you have set up works correctly.
- Click " Finish" to close the " Add Printer Wizard". Windows will now copy the necessary files from the Windows CD or manufacturers disk, and print your test page.

## **C9) AIX remote to BSD printer, Windows NT or 2000 printer or LPR printer**

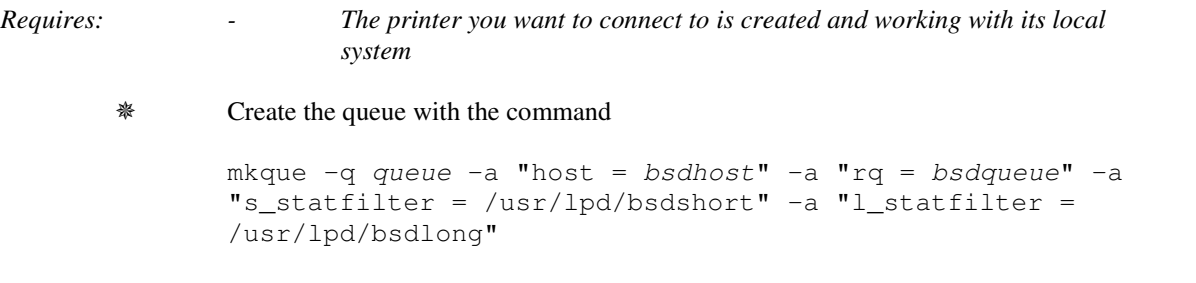

where bsdhost is the target host, bsdqueue is the target queue and queue is the name of the queue that is beeing created. S\_statfilter and 1\_statfilter are filters which are used for obtaining status information from the target host. Different sets of filters are used for different types of systems.

 At least one queue device must be created for a queue. If more than one device is created, they are considered equivalent. Create a queue device with the command

mkquedev -q queue -d queuedev -a "backend = /usr/lpd/rembak"

where backend is the program used for sending data from the queue to it's destination. The rembak program is provided by AIX for remote printing to all systems.

## **C10) AIX remote to SystemV printer**

```
Requires: - The printer you want to connect to is created and working with its local
                       system
         Create the queue with the command
               mkque -q queue -a "host = sysvhost" -a "rq = sysvqueue" –a
               "s_statfilter = /usr/lpd/attshort" -a "l_statfilter =
               /usr/lpd/attlong"
```
where *sysvhost* is the target host, *sysvqueue* is the target queue and *queue* is the name of the queue that is beeing created. S\_statfilter and l\_statfilter are filters which are used for obtaining status information from the target host. Different sets of filters are used for different types of systems.

 At least one queue device must be created for a queue. If more than one device is created, they are considered equivalent. Create a queue device with the command

mkquedev -q queue -d queuedev -a "backend = /usr/lpd/rembak"

where backend is the program used for sending data from the queue to it's destination. The rembak program is provided by AIX for remote printing to all systems.

# **C11) AIX remote to AIX printer**

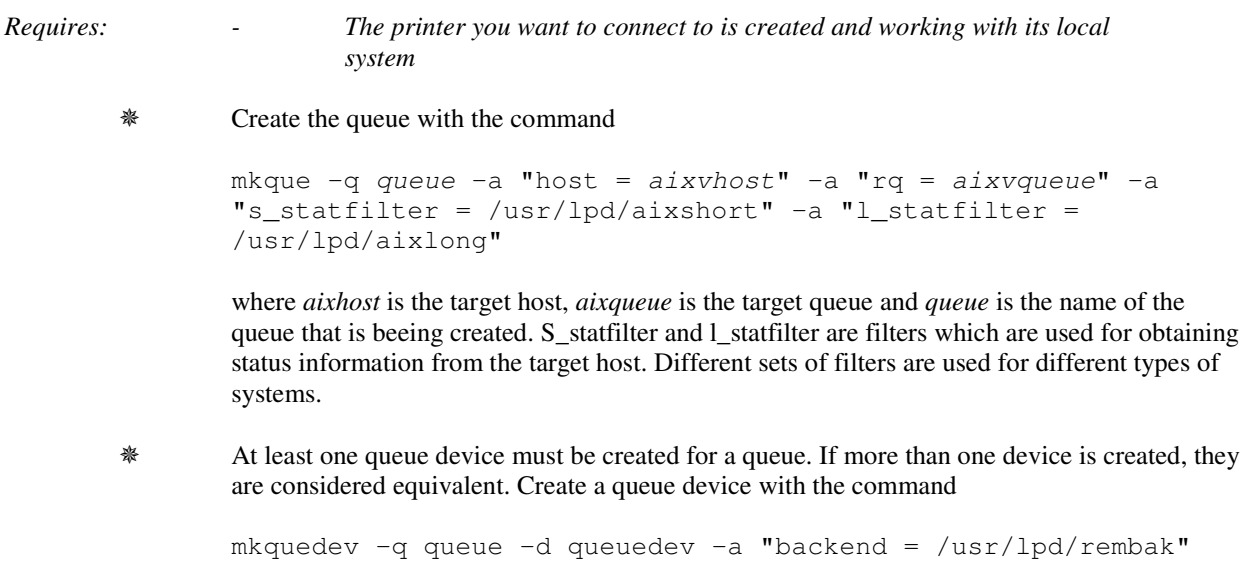

where backend is the program used for sending data from the queue to it's destination. The rembak program is provided by AIX for remote printing to all systems.

## **C12) AIX remote to TCP/IP printer**

#### **TBS**